# DORO / PRIMO BY DORO

# Servicewebsite: [www.repair.dil.lu](http://www.repair.dil.lu/)

## $1.$  U klikt bovenaan op "nieuwe reparatie".

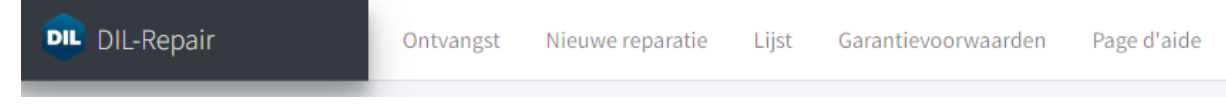

## 2. U vult de gegevens van uw klant in.

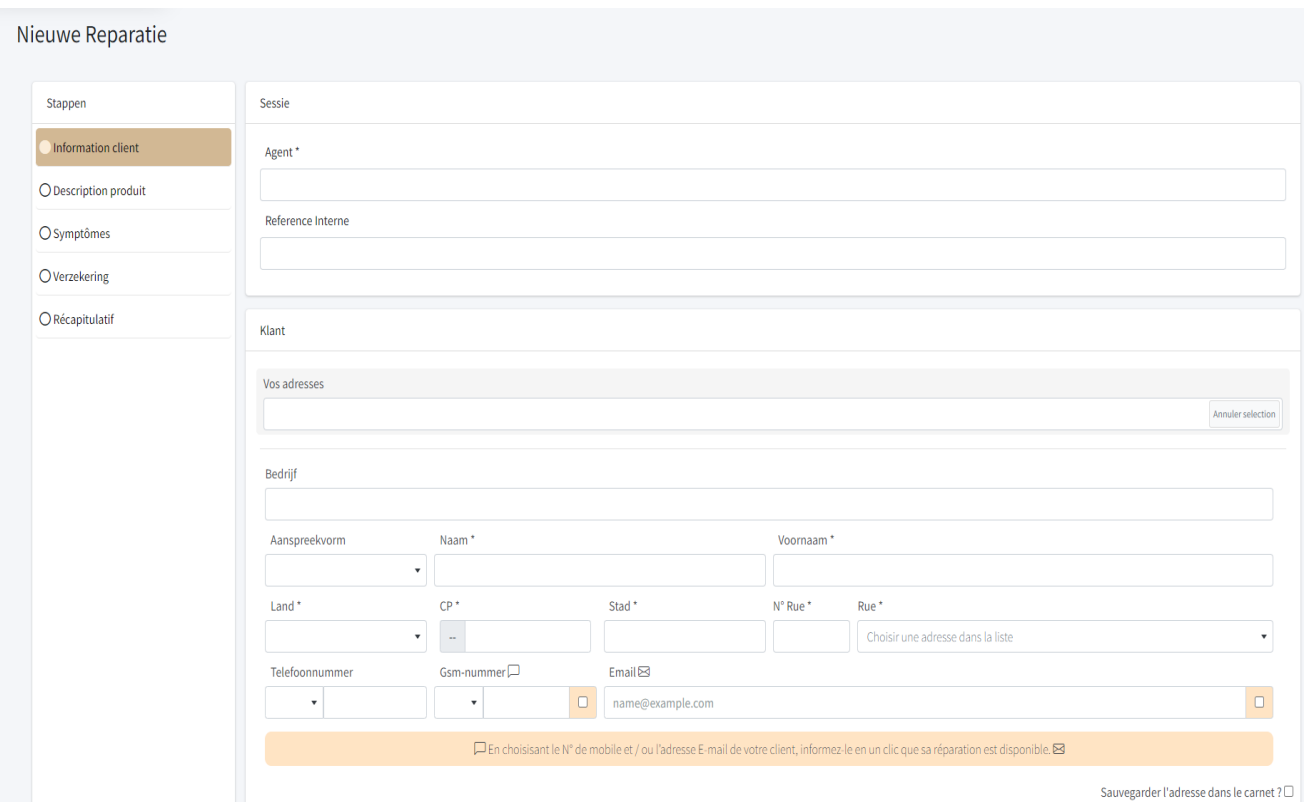

Het is verplicht om het telefoonnummer en/of e-mailadres van de klant in te vullen en aan te vinken. Anders kan u niet verder naar de volgende stap.

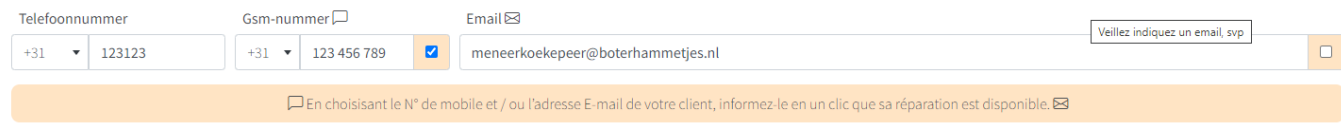

### 3.Klik rechts onderaan op "Volgende".

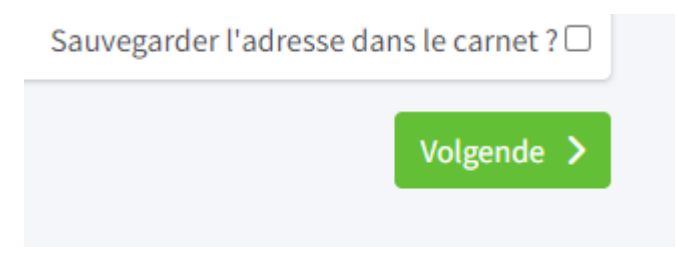

### 4. Selecteer het type toestel dat u wil aanmelden.

#### Materiaal Ė  $\mathcal{L}^{\text{max}}$ ACC DECT **GSM** PC **TAB WATCH OTHER**

#### Daarna het merk en model.

Merken

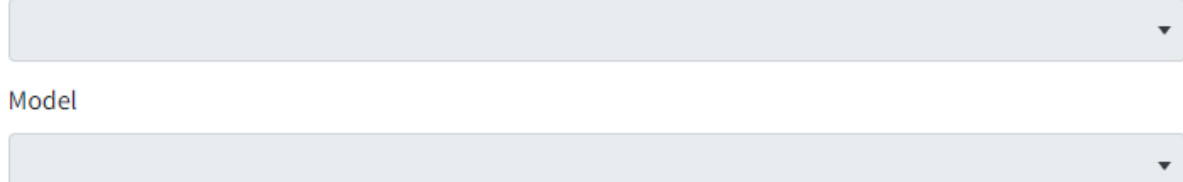

Si le modèle est introuvable dans la liste, cliquez ici pour le spécifier manuellement.

Indien het model niet in de lijst voorkomt kan u op het blauwe woord klikken en kan u in het vak "Autres" uw model handmatig invullen.

Si le modèle est introuvable dans la liste, cliquez ici pour le spécifier manuellement.

### Autres

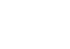

 $\mathsf{X}$ 

Onderaan kan u de accessoires toevoegen die u meelevert met het toestel. We raden aan om enkel de noodzakelijke accessoires met uw herstelling mee te geven en zeker alles te vermelden.

In het bovenste vak kan u een lijst terugvinden met accessoires, in het onderste vak kan u zelf invullen wat niet in de lijst voorkomt.

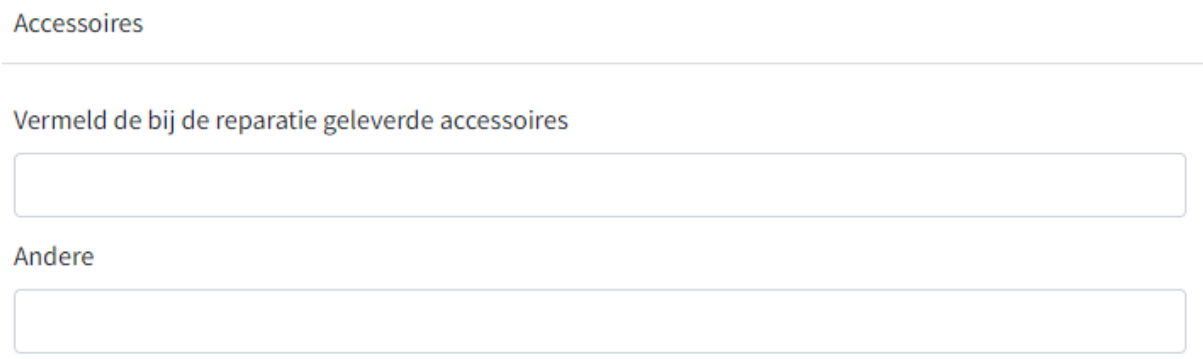

Rechts op de pagina vult u het IMEI en/of serienummer in en vinkt u aan of het toestel in garantie is. Indien u "ja" aanvinkt moet u ook de aankoopdatum invullen zoals op de factuur vermeld. Vergeet zeker de factuur niet mee te sturen.

Garantie administrative \*

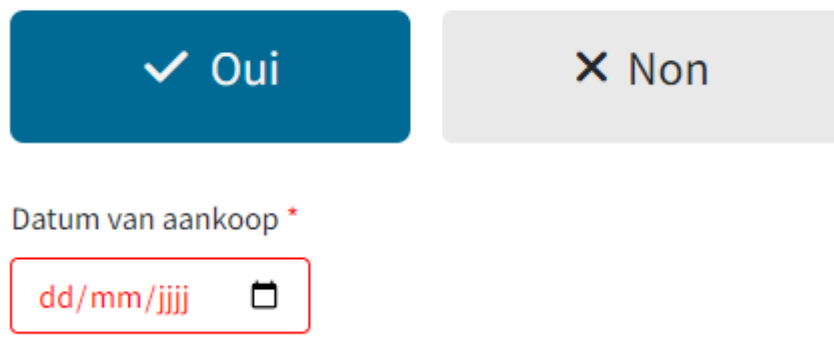

Hierna kan u op "Volgende" klikken rechts onderaan.

 $5.$ U kan nu de defecten aanvinken door te klikken op "symptomen toevoegen".

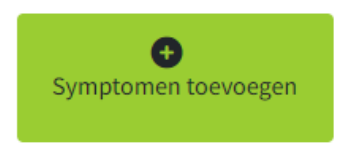

Symptomen

Wees volledig in het aanduiden van defecten, meerdere zijn mogelijk. Klik op "Toevoegen" rechts bovenaan.

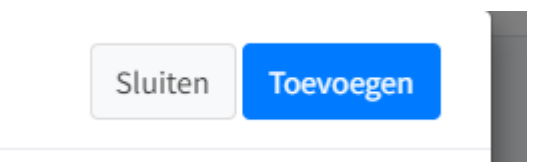

U kan ook steeds bij de omschrijving meer uitleg geven over het defect en aanduiden of het defect bijvoorbeeld maar tijdelijk of constant is.

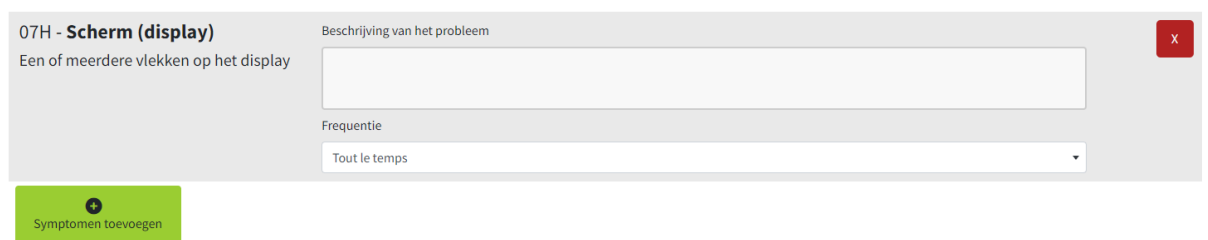

Ga naar de volgende stap (rechts onderaan).

 $6.$  Duid aan of het toestel een verzekering heeft en of het om een leenapparaat gaat.

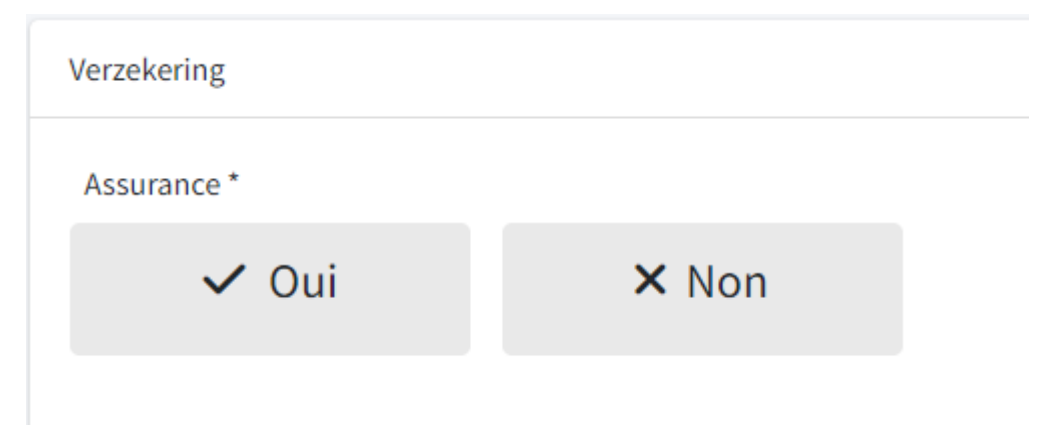

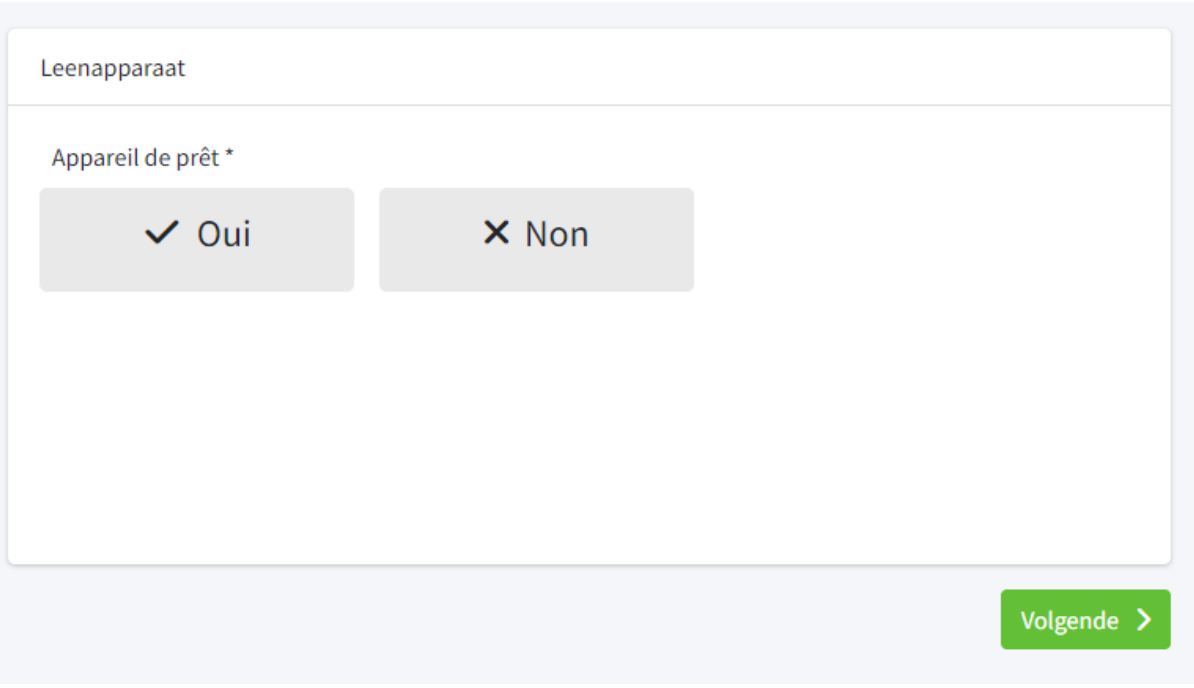

7.U krijgt hier de samenvatting van uw herstelling. Indien u niets wil wijzigen klikt u rechts onderaan op "Maak".

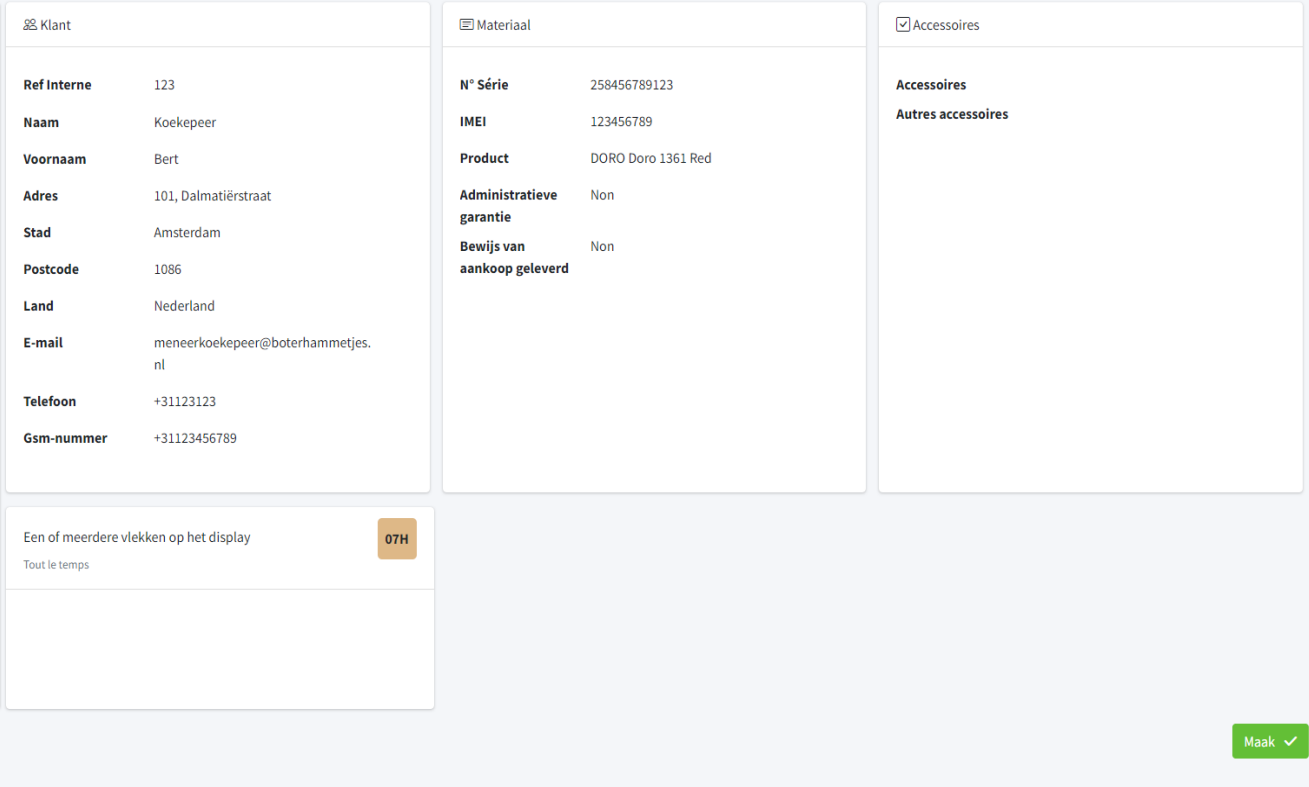

8. Er zal een waarschuwing verschijnen dat alle inhoud van het apparaat zal gewist worden. Er wordt u gevraagd de klant te verwittigen hiervan zodat deze de nodige back-ups kan maken. Hier moet u akkoord gaan met de "Algemene voorwaarden" en bevestigen.

 $9.$  Het toestel is nu aangemeld en u kan het terugvinden bij "Lijst"

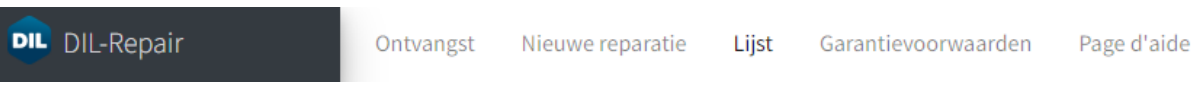

 $10.$  Hierna zal DIL u per mail een verzendlabel bezorgen waarmee u het toestel naar hen kan opsturen. Controleer zeker uw spam indien u de dag na uw aanmelding nog geen label ontvangen zou hebben. U kan hen ook rechtstreeks contacteren hiervoor via [info@dil.lu.](mailto:info@dil.lu)